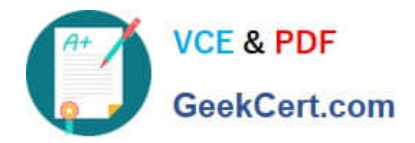

# **1Z0-1075-20Q&As**

Oracle Manufacturing Cloud 2020 Implementation Essentials

## **Pass Oracle 1Z0-1075-20 Exam with 100% Guarantee**

Free Download Real Questions & Answers **PDF** and **VCE** file from:

**https://www.geekcert.com/1z0-1075-20.html**

100% Passing Guarantee 100% Money Back Assurance

Following Questions and Answers are all new published by Oracle Official Exam Center

**C** Instant Download After Purchase **83 100% Money Back Guarantee** 

- 365 Days Free Update
- 800,000+ Satisfied Customers

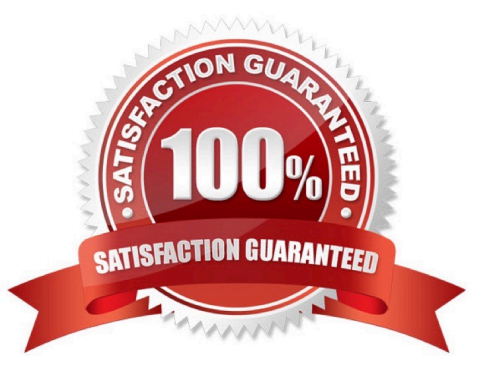

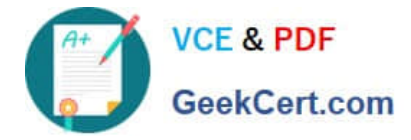

#### **QUESTION 1**

You are monitoring the production status on your shop floor. The production operator informs you that a particular resource that was not functioning for the past week is now back in operation. Which option shows the steps to quickly release the work orders affected by this operation, which were put on hold using the mobile application?

A. Select the infotile On Hold> Select a work order you want to release> Select the work order operation on hold > Swipe left on the work order name> Tap or click the Release action, and click OK

B. Select the infotile On Hold> Select a work order you want to release> Swipe left on the work order name> Tap or click the Release action, and click OK

C. Select the infotile Unreleased> Select a work order you want to release>Swipe left on the work order name> Tap or click the Release action, and click OK

D. Select the infertile Dispatch List> Select a work order operation you want to release> Swipe left on the work order name> Tap or click the Release action, and click OK

Correct Answer: D

#### **QUESTION 2**

In what three ways can you set the overcompletion tolerance for a subcomponent yield, so the job order can report the excess production completion?

- A. Overcompletion Tolerance Type = Amount, value > 0
- B. Overcompletion Tolerance Type = Amount, value = 0
- C. Overcompletion Tolerance Type = Percentage, value = 100
- D. Overcompletion Tolerance Type = Percentage, value > 0
- E. Overcompletion Tolerance Type = Percentage, value = 0

Correct Answer: BDE

#### **QUESTION 3**

A production operator needs to review the materials issued, resources charged, and operations performed for a job that was executed in the previous shift. Identify the task the operator has to select to review all the transactions in a single place for both Work Order and Orderless execution.

- A. Manage Work Orders
- B. Review Dispatch List
- C. Report Resource, Material and Operation Transactions

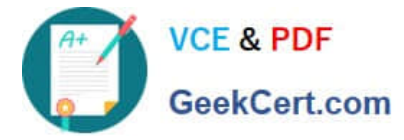

D. Review Production Transaction History

Correct Answer: A

#### **QUESTION 4**

The Plant Manager informs you that they have bought several machines for their manufacturing plant ABC. The plant has been set up with a separate cost element set ABC in Manufacturing Cloud. You are requested to configure these machines in such a way that those are costed to the work order for which operations are performed on these machines. Identify the correct setup that you will advise to the Plant Manager.

A. Set up the machines as cost element type of "Resource" by selecting Cost Element set ABC.

B. Set up the machines as cost element type of "Overhead" by selecting Cost Element set ABC.

C. Set up the machines as cost element type of "Overhead" by selecting Cost Element set Common.

D. Set up the machines as cost element type of "Resource" by selecting Cost Element set Common.

Correct Answer: D

### **QUESTION 5**

You are reviewing the production status of your manufacturing plant shop floor as a production supervisor. Your production manager wants a report on a work order status which is reserved against a particular customer. The final assembly of the work order is serialized. Which option shows the steps to complete the task using the mobile application?

A. Use your mobile camera to scan the bar coded serial number of the final assembly> Upload the barcode to open the work order details page > Click Actions and select the E-mail icon> Select required work orders> Select the e-mail client, enter the recipient\\'s e-mail, and click Send.

B. Select the infotile Customer to open the work order details page> Click Actions and select the E- mail icon> Select required work orders>Select the e-mail client, enter the recipient\\'s e-mail, and click Send.

C. Use your mobile camera to scan the bar coded serial number of the final assembly> Upload the barcode to open the work order details page> Select required work orders> Click Social icon (OSN) > Select recipient, and click Share.

D. Search the work order by customer name to open the work order details page> Click Actions and select the E-mail icon> Select required work orders> Select the e-mail client, enter the recipient\\'s email, and click Send.

Correct Answer: A

[1Z0-1075-20 Practice Test](https://www.geekcert.com/1z0-1075-20.html) [1Z0-1075-20 Study Guide](https://www.geekcert.com/1z0-1075-20.html) [1Z0-1075-20 Braindumps](https://www.geekcert.com/1z0-1075-20.html)